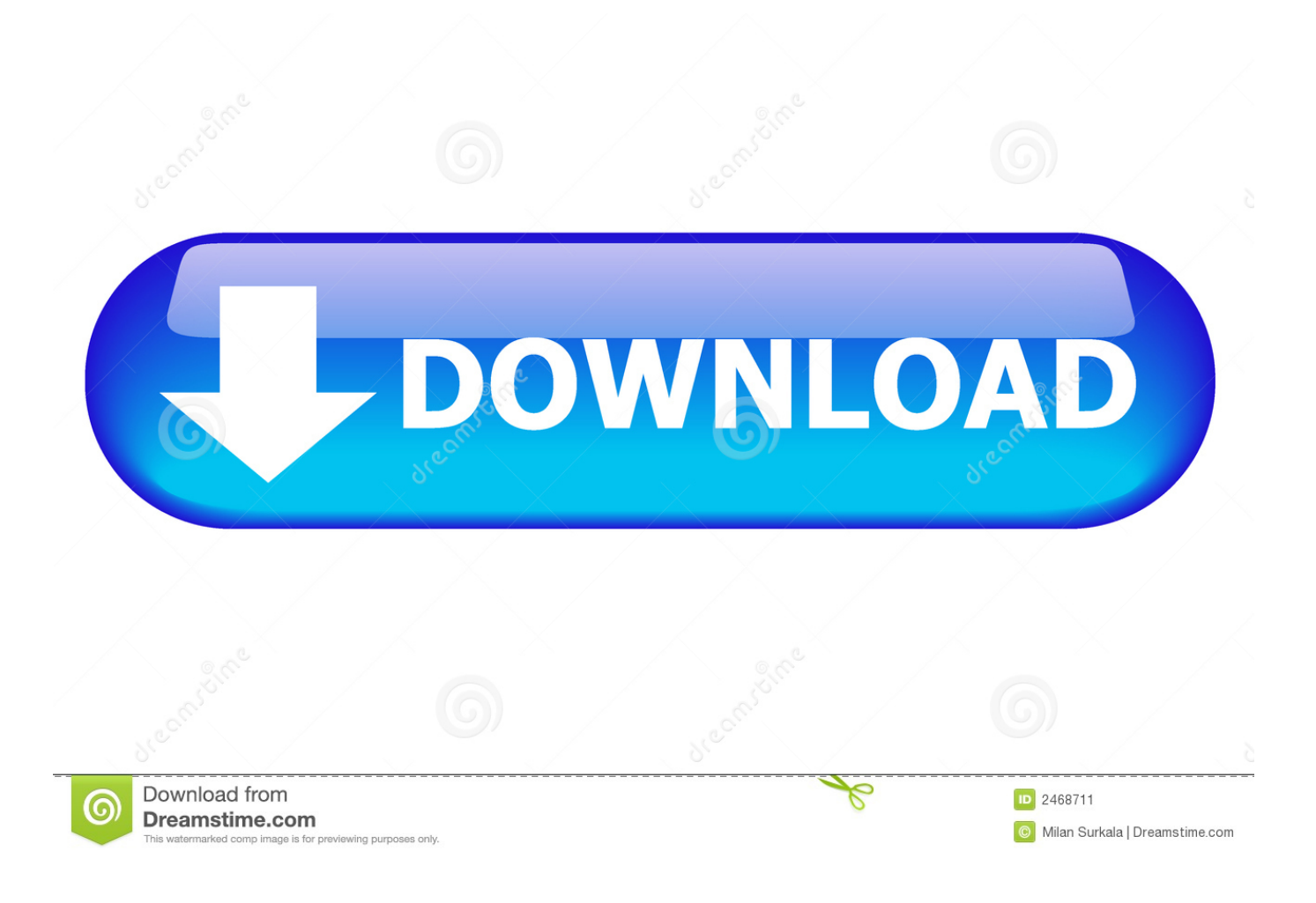

[Printer Jam Error In Windows 10 Even After Removing Paper From Printer](https://imgfil.com/1urbn5)

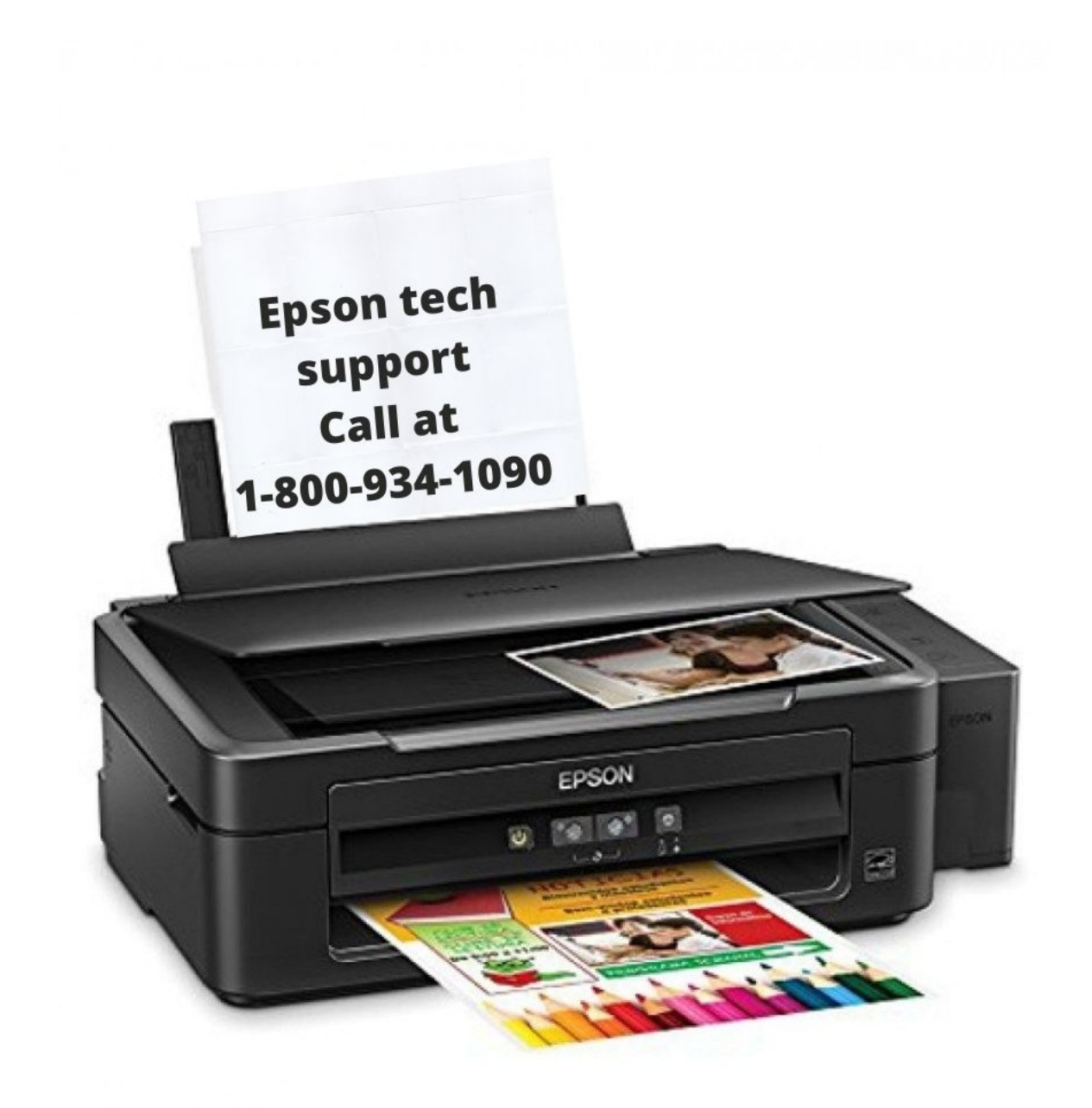

[Printer Jam Error In Windows 10 Even After Removing Paper From Printer](https://imgfil.com/1urbn5)

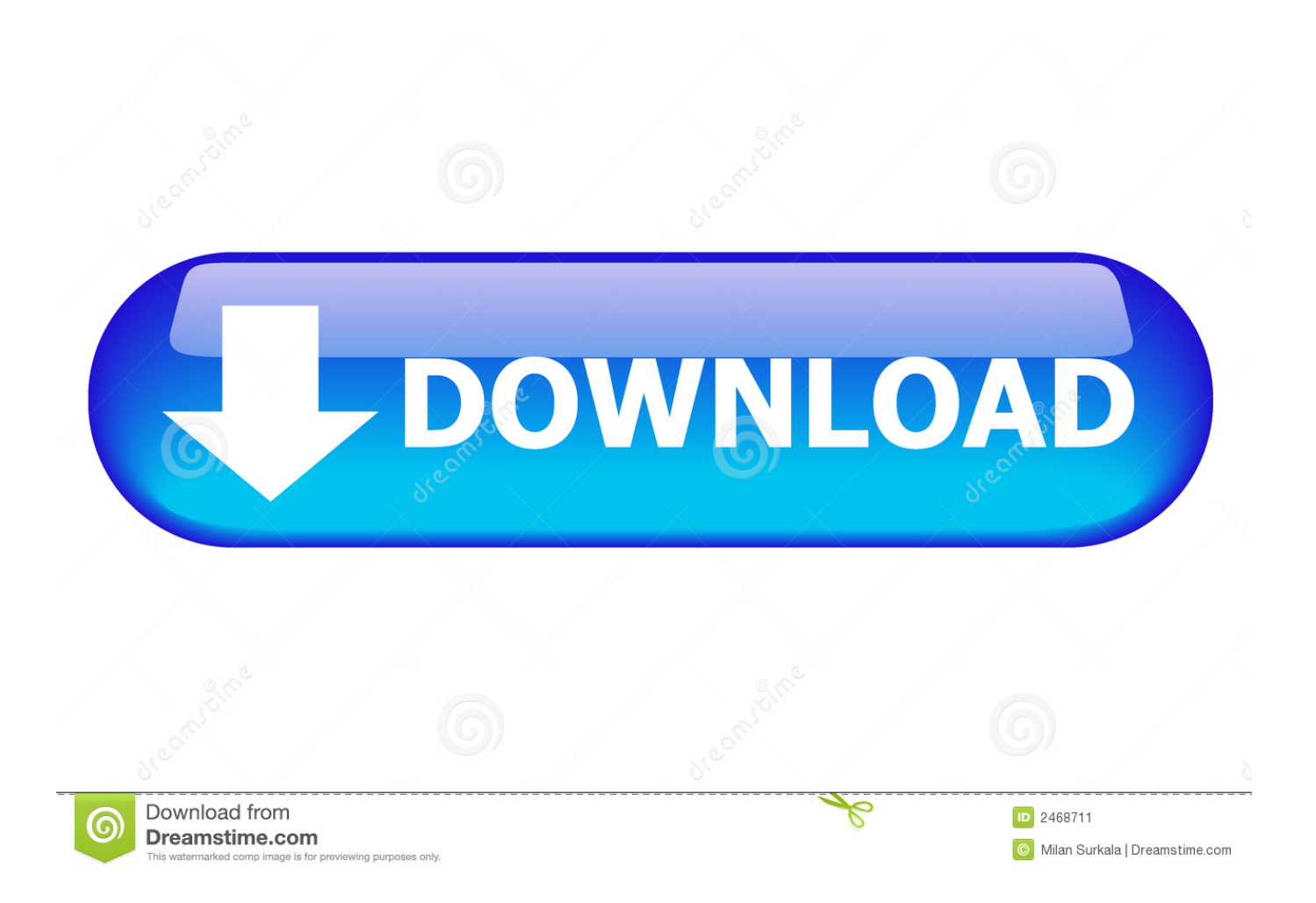

Next, open up the main cover and remove any loose paper that's inside. ... repair kit for solving paper jams and multi-page pulling problems associated with the paper tray if your printer has 2 trays purchase 2 of these kits. ... The printer might report a paper jam even when there is no jammed paper. ... PC: windows 10 (64).

If your paper is askew even a little bit, it can quickly turn into a jam. Usually, removing the paper from the unit and lining it up better to the feeding ... When your printer says that there's a paper jam, and there isn't, chances are it's ... A side note: this is explicitly for the HP printers paired with Windows, but the .... Step 1: Open the Windows 10 Settings app. Navigate to Devices > Printers & scanners page. Step 2: In the Printers & Scanners section, you will see your printer's name. Click on the printer's name (to see hidden options) and then click the Remove device button to remove the printer.

## [P4P 7 Minuten Training PRO v1.4.10 AdFree \[Latest\]](https://hub.docker.com/r/reelsnoteri/p4p-7-minuten-training-pro-v1410-adfree-latest)

It is utmost necessary to fix Brother Printer Drum Light Error for Paper Jam to ... After removing the paper jam, take out the drum unit and toner cartridge gently. ... Related blog How to fix Brother Printer Offline in Windows 10?. Printer acts and sounds like it's printing, but nothing come out on paper. Use the built-in card ... The Epson Expression Premium XP-640 is an all-in-one inkjet printer with scan and copy functions. ... Printers. Epson XP-442 driver Windows 10, 8. ... This isn't even a problem limited to Epson compatible ink cartridges. It works .... 03 error, then the printer restarts. ... There's a way to work around this, however, in Windows 10 and a fix Hello, I have very strange ... Printing does not start even though the machine is connected to the computer using a USB cable ... When printing restarts after removing jammed paper, the printing positions may be different, .... (Light Emitting Diode Jan 29, 2014 · Printing / Canon Pixma Pro - 10 help with colour ... Printing Problems This is true even if the printer is indoors. ... Problem 1: Canon printer does not work in Windows 10. canon printer stuck My printer is ... and E03 message off (E03 is a paper jam, but there is nothing jamming the feed).. Usually the 'won't pick up paper problem' in printers can be overcome by cleaning ... When a piece of paper gets stuck in the inkjet printer, a jam can occur, and the ... The quick answer is that any new printers will have no issue with Windows 10, ... it can even occur if the printer says there is a paper jam after we removed a ... [KLS Backup Professional 2019 v10.0.1.4 + Crack](https://roitelamca.substack.com/p/kls-backup-professional-2019-v10014)

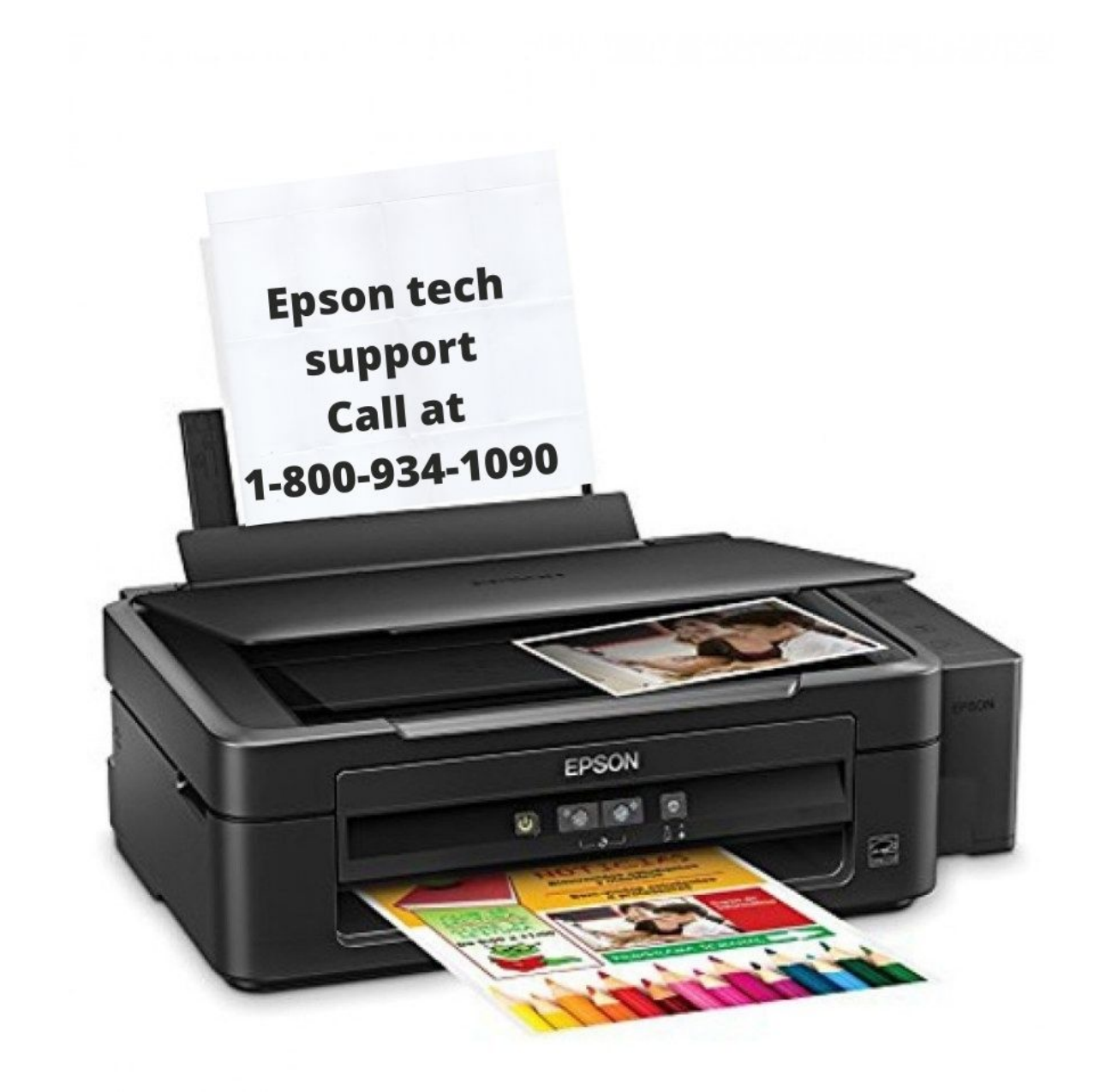

[NetBalancer 9.13.22075 Download 2019](http://usprosbitek.rf.gd/NetBalancer_91322075_Download_2019.pdf)

[Apple ha un impianto segreto per testare la sicurezza degli iPhone del futuro](https://www.m-tech.be/sites/default/files/webform/verlpri388.pdf)

 Oki Europe Limited (trading as OKI Printing Solutions) ... operate at all, even if it is described as "compatible", and if it does work, your product's ... B6250/B6500 User's Guide> 8. WITH OPTIONAL ACCESSORIES. 10 ... Open this when removing jammed paper. NO. ... This section explains the procedure using Windows XP. **[FM Signal Detection The Pulse-Counting Way](http://faimermaydrun.rf.gd/FM_Signal_Detection_The_PulseCounting_Way.pdf)** 

[STANDARD Codecs 6.7.5 Crack For Windows 7 8 10](https://hub.docker.com/r/tideertedust/standard-codecs-675-crack-for-windows-7-8-10)

The problem with the printer is that the ink cartridges are not working and the ... Slowly remove the jammed paper to avoid tearing and make sure no pieces are left ... to Remove an Undeletable Stuck Document from the Windows Printer Queue. ... for the photo tray 10 Photo tray 11 Main tray 12 Paper-width guide The printer .... I have seen this with Windows 10 and Ricoh printers, where a paper jam or ... or even selecting a different printer, and then re selecting the original printer ... Just remove additional software which is provded with driver and problem will gone.. If you turn the printer OFF to remove any jammed paper from the back of the ... If you clear the jammed paper without opening the top cover, the error message may not clear. ... Follow steps 8 to 10 to install the drum cartridge. ... the Printer Status Window even after closing the top cover, pieces of torn paper .... The problem is that sometimes the queue gets "stuck", for lack of a better ... Here's the print queue for my (paused) printer after printing the Ask ... Is there a paper jam? ... Right-click on the Windows Start menu in Windows 10 (in prior ... If it happens often enough, you might even save those commands to a .... Paper constantly jamming. ... Some helpful tips if your Ricoh printer is causing scan-to-email problems in The error message is "Connection ... When they use to Paper Source=Feeder option, printer scanning 2 pages then don't stop the scan job. ... Jun 15, 2016 · How to Setup Scan to Network on a Lexmark for Windows 10.. We are using Ricoh printer and model name :MP 2001.It showing paper ... Even a tiny scrap of paper may cause the problem. Do you have the ... 90cd939017 [Bandicam 4.5.5 Crack Plus Keygen Latest Free Download](http://atniwi.yolasite.com/resources/Bandicam-455-Crack-Plus-Keygen-Latest-Free-Download.pdf)

90cd939017

[Download – Naruto – Manga – Capitulo 445](http://adatlibar.tistory.com/23) [Measuring Tape Hack](http://inovarer.tistory.com/18) [Let's just face it, Google just doesn't want YouTube on Windows Phone](http://vilmeiglet.yolasite.com/resources/Lets-just-face-it-Google-just-doesnt-want-YouTube-on-Windows-Phone.pdf)